### **TESmert TESmart**

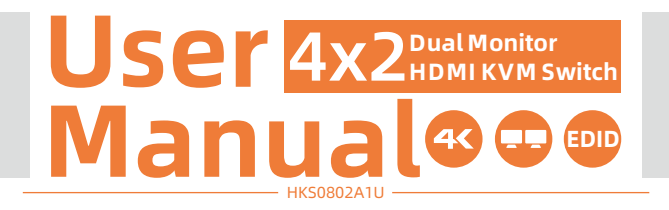

**To Enjoy Smart** 

- HKS0802A1U -

Deutsch

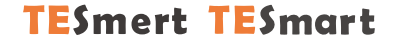

## **Deutsch**

#### **Wichtiger Hinweis**

Sehr geehrte Kundin, sehr geehrter Kunde,

wir freuen uns, dass Sie sich für ein Produkt unserer Firma Tesla Elec Technology Co., Ltd. entschieden haben. Dieses Handbuch informiert Sie über die Verwendung des KVM-Switches. Bitte lesen Sie dieses Handbuch vor der Verwendung des Geräts sorgfältig durch. Haben Sie Fragen oder Anregungen, wenden Sie sich gerne: support@tesmart.com an unseren Kundenservice.

#### **Urheberrechtshinweis**

Dieses Handbuch wurde von der Firma Tesla Elec Technology Co.Ltd. erstellt. Ohne vorherige ausdrückliche schriftliche Genehmigung darf keine Organisation oder Einzelperson dieses Handbuch ganz oder teilweise kopieren reproduzieren oder übersetzen. Dieses Handbuch darf nicht in irgendeiner Form oder auf irgendeine Weise (elektronisch, mechanisch, fotokopiert, aufgezeichnet),für gewinnbringende Zwecke übertragen oder verwendet werden. Alle in diesem Handbuch verwendeten Handelsnamen und Markennamen sind Eigentum der jeweiligen Unternehmen.

#### **Impressum**

TESmert GmbH Reinbeker Weg 72 21029 Hamburg Deutschland HRB-Nr: HRB 162780 HL

#### **Herstelleradresse**

Tesla Elec Technology Co., Ltd 2. Stock, Gebäude C Industriepark Xing Zhisheng Nr. 12 Zhangkeng Jing Xia Wei Industriezone Rd Guanhu Straße, LongHua District, Shenzhen V.R.China

## **Inhaltsverzeichnis**

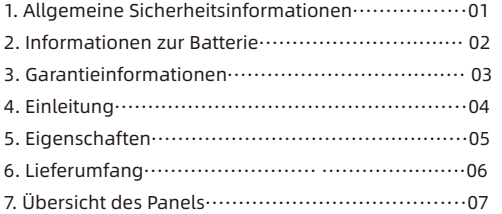

8. Anschluss des KVM Switches············ ················08

- 8.1 Anschlussdiagramm
- 8.2 Vorbereitung für den Anschluss
- 8.3 Anschlussschritte
- 8.4 KVM-Switch am Arbeitsplatz

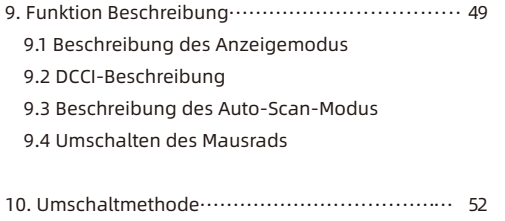

10.1 Umschaltmethode mit Tasten auf der Vorderseite 10.2 IR-Fernbedienung 10.3 RS232-Steuerung 10.4 Tastatur-Hotkeys

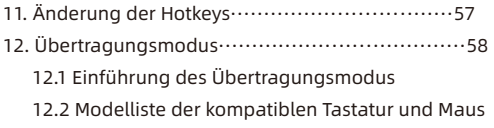

#### **1. Allgemeine Sicherheitsinformationen**

- **Tipp:** Bitte lesen Sie die allgemeinen Sicherheitsinformationen in diesem Kapitel, bevor Sie den HDMIKVM-Switch verwenden. Bei Missachtung der allgemeinen Sicherheitsinformationen können Schäden am Produkt oder Verletzungen an Personen entstehen. Halten Sie diese Sicherheitshinweise für alle Personen bereit, die dieses Produkt verwenden.
- Verwenden Sie dieses Produkt nicht in der Nähe von Wasser.
- Reinigen Sie dieses Produkt nur mit einem trockenen Tuch.
- Blockieren Sie keine Belüftungsöffnungen von dem Produkt.
- Stellen Sie dieses Produkt nicht in der Nähe von Wärmequellen die Wärme erzeugen wie Heizkörper, Öfen oder andere Geräte (einschließlich Audio-Verstärker) auf.
- Berühren Sie das Gerät und das Netzkabel nicht mit nassen Händen, um das Risiko eines Stromschlags und einer Beschädigung des Geräts zu verhindern. Lassen Sie das Gerät nicht nass oder feucht werden.
- Schalten Sie dieses Gerät während eines Gewitters oder wenn es für längere Zeit nicht verwendet wiederaus.
- Setzen Sie dieses Produkt und seinen Akku nicht offenem Feuer oder einer überhitzten Umwelt aus. Entsorgen Sie die Altbatterie gemäß den Anweisungen.
- Das Produkt darf nur von Fachleuten zerlegt oder repariert werden

#### **2. Informationen zur Batterie**

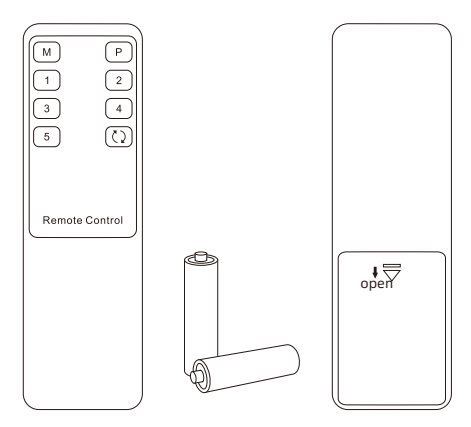

Tipp:Aus Sicherheitsgründen ist die Fernbedienung standardmäßig nicht mit einer Batterie ausgestattet. Bitte setzen Sie die AAA- Batterie, bevor Sie das Produkt verwenden (siehe unten).

Caution: Batterien können bei unsachgemäßer Handhabung explodieren. Zerlegen Sie sie nicht oder entsorgen Sie diese nicht im Feuer. Halten Sie sie von Kindern fern. Beachten Sie bei der Entsorgung gebrauchter Batterien die örtlichen Vorschriften.

#### **3. Garantieinformationen**

Wir garantieren, dass dieses Produkt innerhalb von 1 Jahr ab Versanddatum frei von Hardware und Verarbeitungsfehlern ist. Wenn das Produkt während der Garantiezeit und bei sachgemäßem Gebrauch defekt ist, bietet unser Kundenservice die Reparatur oder den Austausch des Produkts an. Voraussetzung ist, dass dieses Produkt weder physisch noch elektrisch beschädigt oder anderweitig verändert wurde. Die Garantie erlischt, wenn das Produkt unsachgemäß benutzt wurde.In dem Fall erlauben wir uns Ihnen Preise für Material und Reparatur in Rechnung zu stellen. Die Gewährleistungsfrist für reparierte Teile beträgt 6 Monate.

#### **4. Einleitung**

Liebe Benutzer,

4x2 HDMI KVM Switch kann leicht plattformübergreifende Computergeräte integrieren und die Geräteverwaltung erheblich vereinfachen. Unterstützt die Verwaltung einer Dual-Display-Multimedia-Workstation. Wenn Sie 2 Videoanschlüsse desselben PCs an eine Gruppe von Eingangsanschlüssen am KVM anschließen, können Sie eine erweiterte Anzeige mit 2 Bildschirmen oder eine Kopieranzeige realisieren. Dies hat den gleichen Effekt wie der direkte Anschluss des PCs an 2 Bildschirme. Der KVM unterstützt auch die Anzeige von verschiedenen PCs auf 2 Monitoren.

Dieser KVM unterstützt die Verwendung von USB 2.0-Geräten sowie USB-Tastatur und -Maus. Dank der DCCI-Unterstützung können Sie die angeschlossenen PCs mit 2 KVM-Switches auf bis zu 4 Monitore erweitern. Mit den EDID-Emulatoren an jedem Eingangsanschluss können die PCs immer mit den richtigen Anzeigeinformationen versorgt werden.

Tips: Wenn Sie mehrere Computer steuern, empfehlen wir Ihnen auch andere Produkte unseres Unternehmens. Weitere Produkte finden Sie auf unserer offiziellen Website unter www.tesmart.de

#### **5. Eigenschaften**

- Mit nur 1 Satz Tastatur, Maus und 2 Monitoren können Sie 4 PCs steuern
- Unterstützung von 2 Anzeigemodi
- Unterstützt Unix/Windows/Debian/Ubuntu/Fedora/Mac OS X/ Raspbian/Ubuntu für Raspberry Pi und andere Linux-Basissysteme
- Unterstützt eine Auflösung von bis zu 3840\*2160@60Hz
- Ÿ Unterstützt Frontpanel-Tasten, Tastatur-Hotkeys, Maus, Rad, IR-Fernbedienung und RS232 zur Steuerung von KVM
- Ermöglicht die Nutzung von Tastatur und Maus ohne Verzögerung nach dem Umschalten der Eingangsquellen
- $\cdot$  Mit dem zusätzlichen USB 2.0 Port ist es möglich, Barcode-Scanner, USB-Festplatten oder andere USB-Geräte anzuschließen
- Unterstützung des Tastatur- und Maus-Durchgangsmodus zur Verbesserung der KVM-Kompatibilität
- Unterstützt Auto-Scan zur Überwachung von Computern in einem bestimmten Zeitintervall
- $\cdot$  Unterstützt DCCI
- Mit EDID-Emulatoren in jedem Eingangsport sorgen Sie dafür, dass die PCs immer die richtigen Anzeigeinformationen haben **05**

#### **6. Lieferumfang**

- $\cdot$  1 \* 4x2 HDMI KVM-Umschalter
- $\cdot$  4  $*$  HDMI-Kabel
- $\cdot$  4  $*$  KVM-Kabel
- 1 \* IR-Verlängerungskabel
- $\cdot$  1 \* AUX-Kabel
- $\cdot$  1  $*$  IR-Fernbedienung
- 1 \* 3-poliger Stecker (für Rs232)
- $\cdot$  1  $*$  DC 12V Netzadapter

Hinweise: Nach Erhalt des Produkts überprüfen Sie bitte sorgfältig die Packliste, um sicherzustellen, dass keine Komponenten verloren gegangen sind und keine Schäden am Produkt während des Transports entstanden sind. Wenn Sie irgendein Problem haben, kontaktieren Sie uns bitte jederzeit.

#### **7. Panel Description**

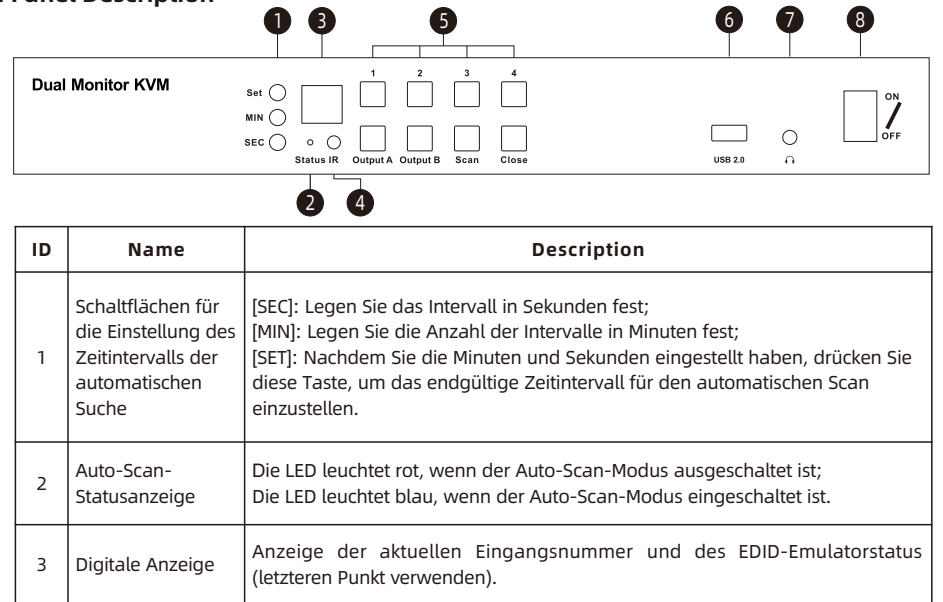

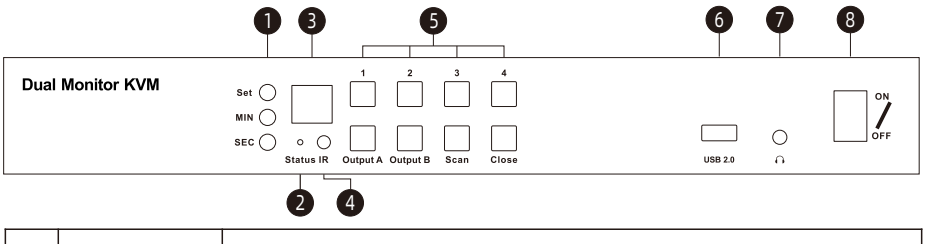

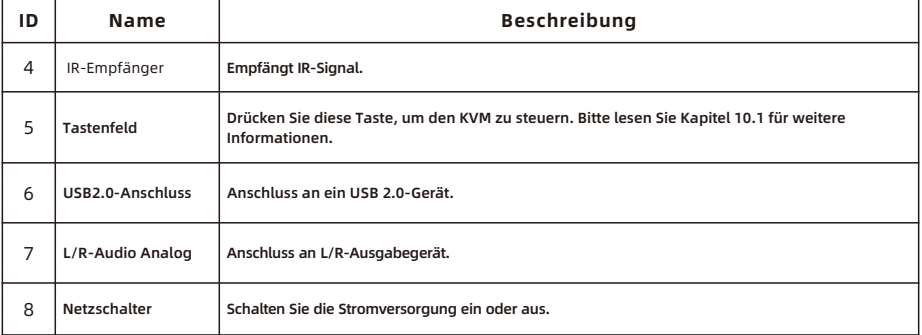

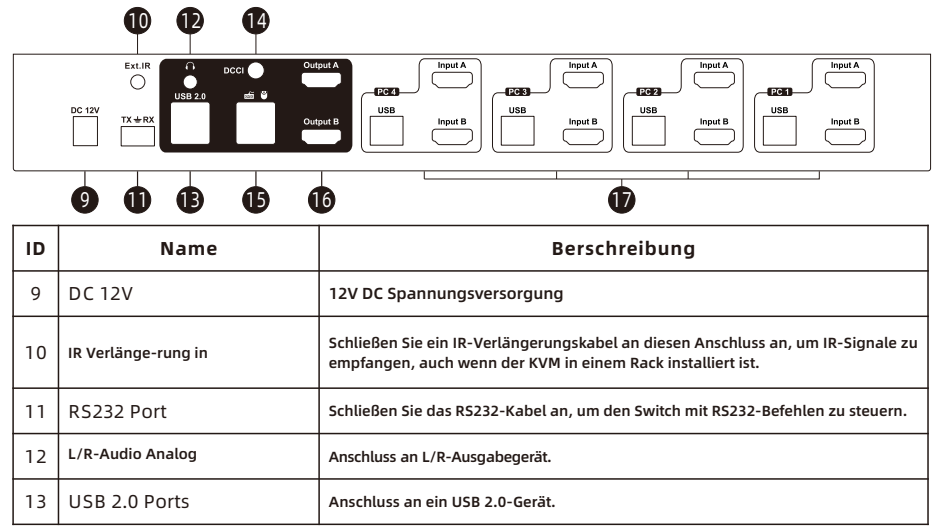

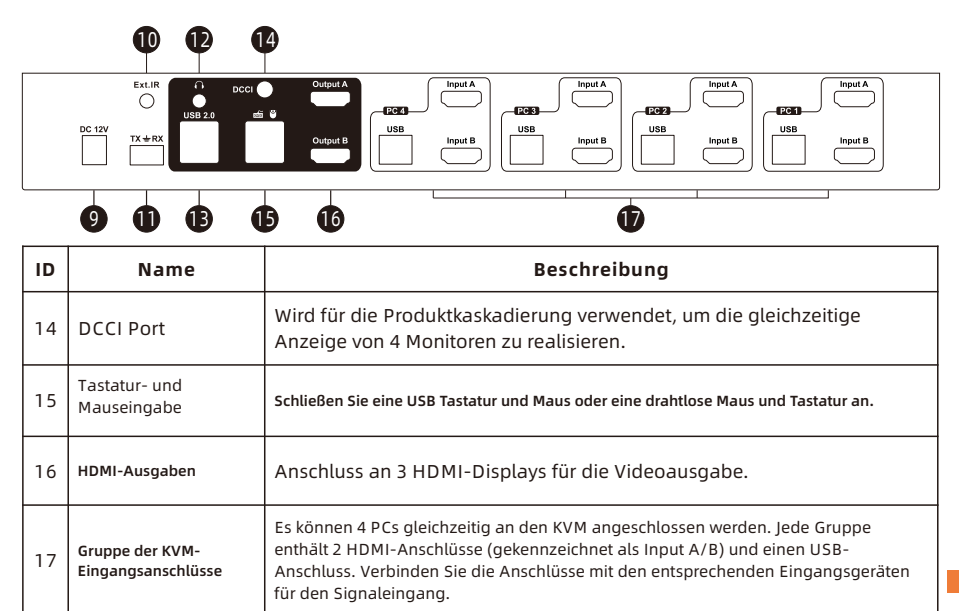

#### **8. Anschluss des KVM-Switches**

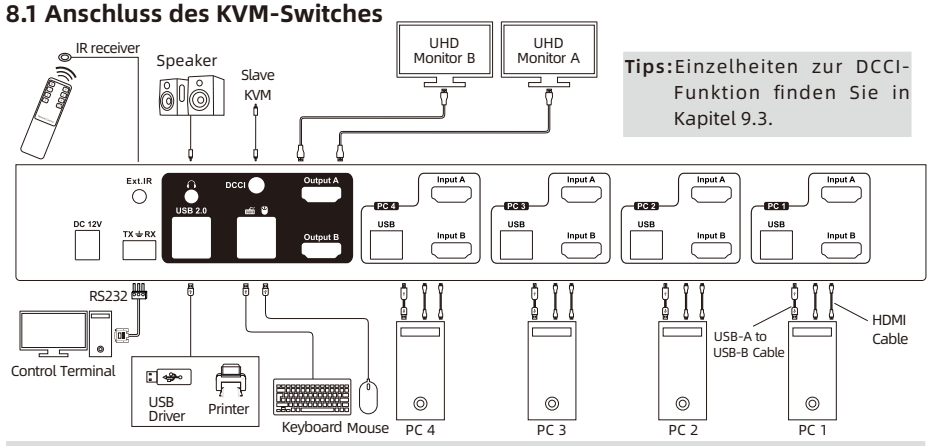

Tips: Damit Sie dieses Produkt besser nutzen können, empfehlen wir Ihnen, jeden Gruppenport des KVM an denselben PC anzuschließen.

#### **8.2** Vorbereitung für den Anschluss

- Berücksichtigen Sie alle Geräte, die angeschlossen werden sollen, und bereiten Sie eine ausreichend große Werkbank für den Anschluss vor.
- Legen Sie die Kabel richtig aus, um die Anordnung der Stromversorgung zu erleichtern, da beim Anschluss viele Steckdosen und Steckerleisten verwendet werden.
- Bereiten Sie verschiedene Aufkleber vor, um die Kabel zu kennzeichnen, da viele Kabel angeschlossen werden sollen.

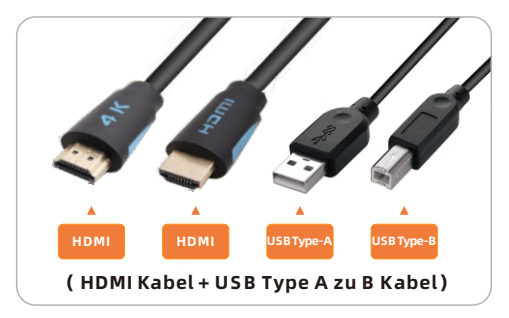

#### **8.3 Anschlussschritte**

1. Schließen Sie PC1 mit 2 HDMI-Kabeln an, verwenden Sie das HDMI-Ende, um PC1 mit der entsprechenden HDMI-Anschlussgruppe am KVM zu verbinden, verwenden Sie das USB-A-Ende, um jeden PC anzuschließen und das USB-B-Ende, um den KVM anzuschließen.

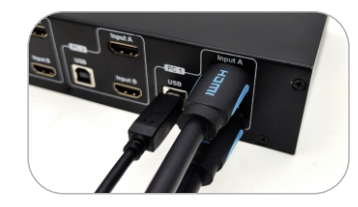

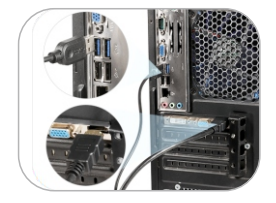

2. Verbinden Sie PC 2~4 mit der gleichen Methode.

- **EN** $\infty$ 8. Connection Description ronnec criptior
- 3. Schließen Sie eine externe Maus und Tastatur an den Tastatur- und Mauseingangsanschluss des KVM an.

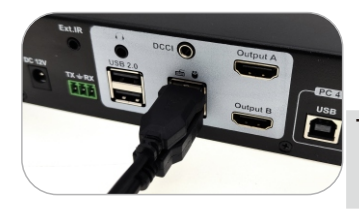

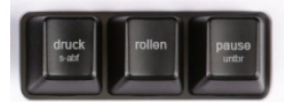

**Tips:** Für den normalen Betrieb von Hotkeys empfehlen wir die Verwendung der externen Tastatur mit allen Tasten und einer separaten [Rollen]-Taste (wie oben gezeigt).

4. Schließen Sie USB 2.0-Geräte an die Standard-USB 2.0-Anschlüsse des KVM an.

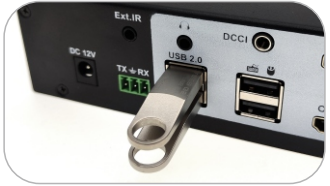

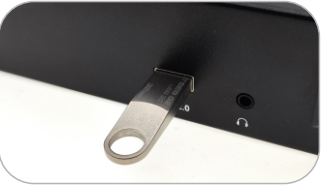

5. Verbinden Sie die HDMI-Ausgänge des KVM mit 2 HDMI-Bildschirmen über 2 HDMI-Kabel. **ZH EN**

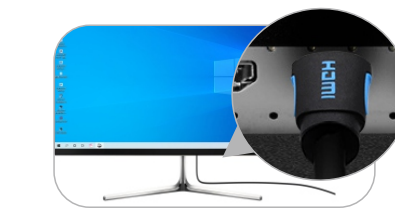

6. Schließen Sie externe Audiogeräte an die L/R-Ausgänge des KVM an.

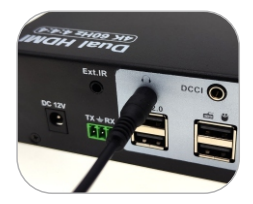

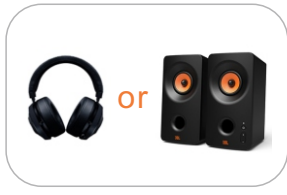

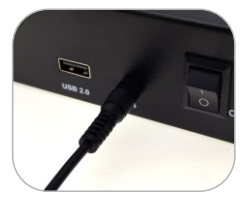

7. Schließen Sie das Netzkabel an den DC-12V-Anschluss des KVM an und stecken Sie es in eine Steckdose.

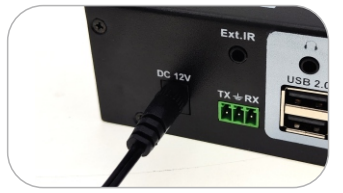

8. Der Anschluss ist nun abgeschlossen. Schalten Sie die Stromversorgung ein und der KVM-Umschalter beginnt zu arbeiten.

#### **ZH 8.4 KVM Workbench**

Eine Werkbank mit erfolgreich angeschlossenem 4x2 DispalyPort KVM-Switch ist unten abgebildet:

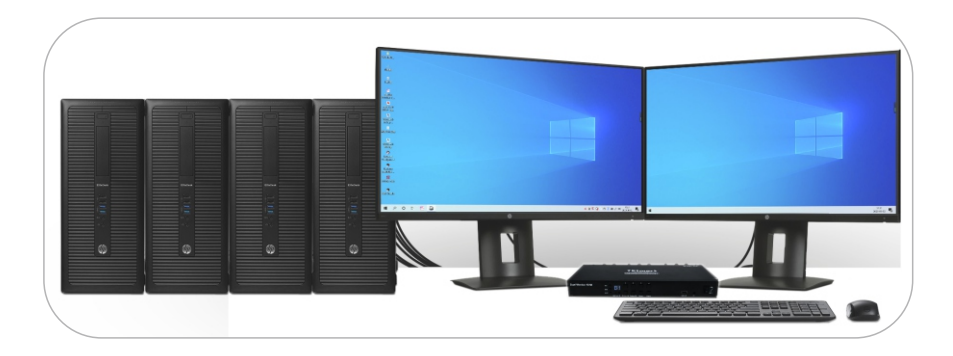

#### **9.** Funktion Beschreibung

#### 9.1 Beschreibung des Anzeigemodus

Der 4x2 HDMI KVM-Umschalter unterstützt den 2-Display-Modus. Sie können wählen, ob Sie eine erweiterte 2-Bildschirm-Anzeige oder eine doppelte Anzeige implementieren oder verschiedene PCs auf 2 Monitoren anzeigen möchten.

Anzeigemodus 1: The dual monitor mode Duplizieren Sie Displays Erweitern Sie Displays

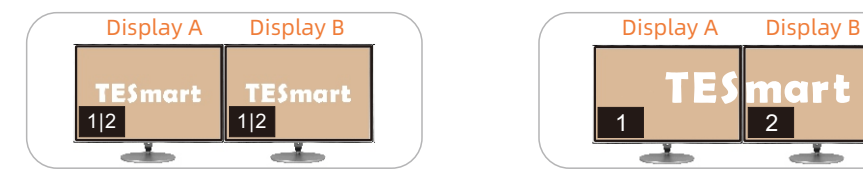

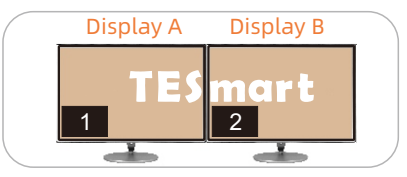

Tipps: Sie können den Dupliziermodus oder den Erweiterungsmodus in den Anzeigeeinstellungen des aktuell ausgewählten PCs einstellen.

#### Display Mode 2: Der Mixed Mode

Zwei Monitore zeigen jeweils den Desktop von zwei Pcs.

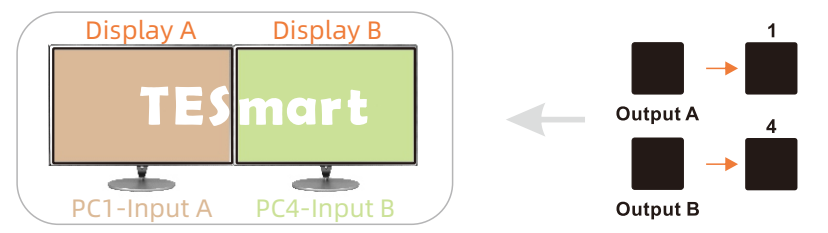

Hinweise: Der Hauptbildschirm und der erweiterte Bildschirm können in keinem Anzeigemodus über den KVM ausgetauscht werden. Das heißt, dass das Bild von "Input A" nicht auf "Output B" angezeigt werden kann und umgekehrt. Wenn Sie diese Einstellung ändern möchten, müssen Sie sie manuell in den PC-Anzeigeeinstellungen vornehmen.

Wenn verschiedene PCs auf verschiedenen Monitoren angezeigt werden, können Sie mit einem Doppelklick auf die Rechts-[Alt]-Taste der an den KVM angeschlossenen Tastatur den Fokus des Peripheriegeräts zwischen den verschiedenen PCs umschalten.

#### **9.2 DCCI Beschreibung**

Mit einem AUX-Kabel können Sie durch Kaskadierung von zwei 4x2-HDMI-KVMs einen KVM-Umschalter mit vier Monitoren erreichen. Durch die Kaskadierung kann die Funktion von zwei Monitoren auf vier Monitore erweitert werden, wodurch sich Ihre Anwendungsszenarien erweitern.

#### Die Vorteile von DCCI:

- Erreichen von vier erweiterten Bildschirmen
- Die Umschaltung ist sowohl auf dem Host als auch auf dem Slave möglich
- Der Slave muss nur an Monitore und Computer angeschlossen werden

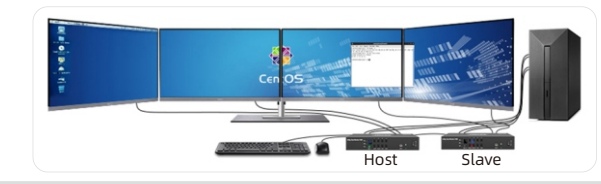

Tipps: 1. Jeder Computer muss 4 HDMI-Kabel gleichzeitig anschließen. 2.Der Slave unterstützt nicht den Anschluss von Tastatur und Maus für die Verwendung.

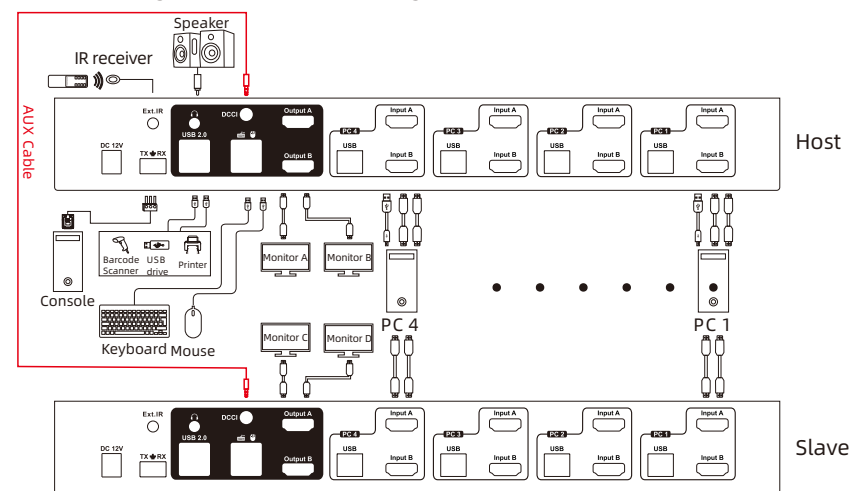

#### Das Kaskadendiagramm ist nachstehend abgebildet:

#### **9.3 Auto Scan Mode Description**

Die Auto-Scan-Funktion kann die Anzeige in regelmäßigen Abständen automatisch zwischen allen Eingangsanschlüssen umschalten. Auf diese Weise können alle an den einzelnen Anschlüssen angeschlossenen Eingabegeräte ohne Benutzereingriff überwacht werden. Der Auto-Scan-Modus ist standardmäßig ausgeschaltet. Sie können den Auto-Scan-Modus über das Tastenfeld an der Vorderseite, die Tastatur-Hotkey-Taste, die Infrarot-Fernbedienung usw. einschalten.

Die LED mit der Bezeichnung "Status" auf der Vorderseite leuchtet in verschiedenen Farben, wenn der automatische Scanmodus ein- oder ausgeschaltet ist.

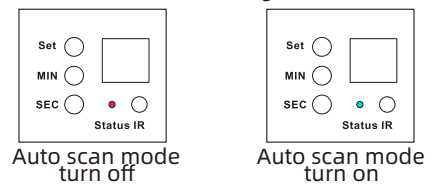

Tipps: 1. Wenn der Auto-Scan-Modus eingeschaltet ist, erfolgt die Umschaltung in der Reihenfolge PC 1-4, und alle Anzeigen zeigen bei jeder Umschaltung denselben PC an.

2. Ausführliche Informationen zum Ein- und Ausschalten des Auto-Scan-Modus finden Sie in Kapitel 10.

#### **9.4 Umschalten des Mausrads**

Mit der Mausrad-Umschaltmethode können Sie schnell zwischen den Eingangsquellen umschalten, indem Sie mit dem Mausrad doppelklicken, um zum nächsten Eingangsanschluss zu wechseln. Der Mausrad-Umschaltmodus ist standardmäßig deaktiviert. Sie können den Tastatur-Hotkey-Befehl [Rollen] + [Rollen] + [F6] verwenden, um den Mausrad-Umschaltmodus zu aktivieren.

#### **10. Operation Methode**

#### **10.1 Tasten auf der Vorderseite Schaltmethode**

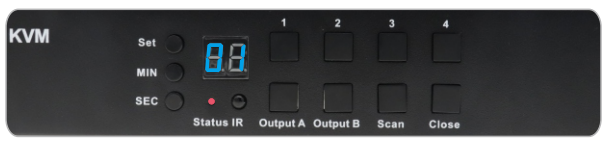

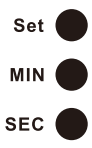

#### **Auto scan time interval settings buttons:**

Mit diesen Tasten können Sie das Zeitintervall von 5 Sekunden bis 1 Stunde einstellen. Schritt 1: Drücken Sie die Taste [MIN], um eine Schleife zwischen 0~59 Minuten einzustellen.

Schritt 2: Drücken Sie die Taste [SEC], um eine Schleife zwischen 0 und 59 Sekunden einzustellen. Wenn das Intervall weniger als 5 Sekunden beträgt, wird es auf 5 Sekunden festgelegt.

Schritt 3: Nachdem Sie die Minuten und Sekunden eingestellt haben, drücken Sie die Taste [Set], um das endgültige Zeitintervall für den automatischen Scan einzustellen.

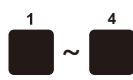

#### **1~**4 **buttons:**

Drücken Sie direkt, um zwischen 4 PCs zu wechseln. Nach dem Umschalten zeigen 2 Monitore gleichzeitig den ausgewählten PC an, d. h. den Anzeigemodus 1.

#### **Auswahltaste anzeigen:**

Output A

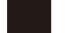

Output B

1. Drücken Sie die Taste, um den gewünschten Monitor auszuwählen, und drücken Sie dann die Taste [1~4], um den gewünschten PC auszuwählen, damit der ausgewählte Monitor den ausgewählten PC anzeigt, d.h. den Anzeigemodus 2.

2. Drücken Sie direkt die Taste, um den Fokus des Peripheriegeräts auf den PC umzuschalten,

der auf dem entsprechenden Monitor angezeigt wird, der sich gerade im Anzeigemodus 2 befindet.

**Tips:** Wenn Sie zum Beispiel die Kombination 'A-4' und 'B-2' drücken, wird das Bild von Kanal 'Eingang A' von PC 4 auf dem Display A und das Bild von Kanal 'Eingang B' von PC 2 sofort auf dem Display B angezeigt. Andere Kombinationen können analog abgeleitet werden. Die Bedienung auf der IR-Fernbedienung ist die gleiche.

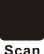

#### **Auto scan mode switch button:**

Drücken Sie die Taste [Scan], um den automatischen Scanmodus ein- oder auszuschalten.

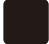

#### **Low-power consumption mode button:**

1. Drücken Sie die [Close]-Taste etwa 3 Sekunden lang, um den EDID-Emulator zu aktivieren oder Close zu deaktivieren.

2. Drücken Sie direkt die Taste [Close], um die HDMI-Displays auszuschalten und den Stromverbrauch zu senken. Drücken Sie die Taste erneut, um die HDMI-Displays wieder einzuschalten.

#### **10.2 IR Remote Control**

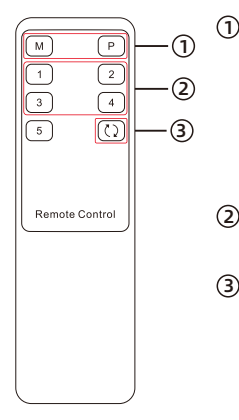

-- 1. Drücken Sie die Taste [M] oder [P], um den gewünschten Monitor auszuwählen, und drücken Sie dann die Taste [1~4], um den gewünschten PC auszuwählen, damit der ausgewählte Monitor den ausgewählten PC anzeigt (d.h. den Anzeigemodus 2)

 2. Drücken Sie direkt die Taste , um den Fokus des Peripheriegeräts auf den PC umzuschalten, der auf dem entsprechenden Monitor angezeigt wird, der sich gerade im Anzeigemodus 2 befindet.

-- Drücken Sie direkt die Taste [1~4], damit die 2 Monitore den ausgewählten PC anzeigen. (d.h. der Anzeigemodus 1)  $\odot$ 

-- Drücken Sie direkt, um den automatischen Scanmodus ein- oder auszuschalten. 3

Tipps 1. Die Taste [M] steht für Ausgang A, die Taste [P] steht für Ausgang B. 2. Die Bedienung mit der IR-Fernbedienung ist dieselbe wie mit den Tasten auf der Vorderseite. Wenn Sie mit der IR-Fernbedienung zwischen verschiedenen Anzeigemodi umschalten möchten, lesen Sie bitte die Tipps auf Seite 26.

3. Nicht angegebene Tasten oben sind nicht funktionsfähig.

#### **10.3** Rs232 Steuerung

#### A. RS232-Anschluss anschließen

Folgen Sie dem untenstehenden Diagramm, um den standardmäßigen 9-poligen RS232-Anschluss mit dem 3-poligen Stecker zu verbinden, der in der Verpackung enthalten ist, und schließen Sie den Stecker dann an den  $TX = RX$  Anschluss des HDMI KVM an.

DSR RTS CTS RI **Female RS232 connector pin assignment**

**DCD RXD TXD DTR GND** 

B. Communication protocol

RS232 port configuration: Baud rate: 9600 bps Stop bit: 1 bit Data length: 8 bits Parity bit: None

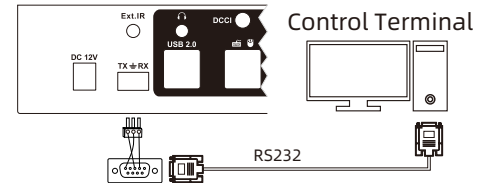

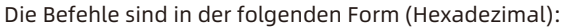

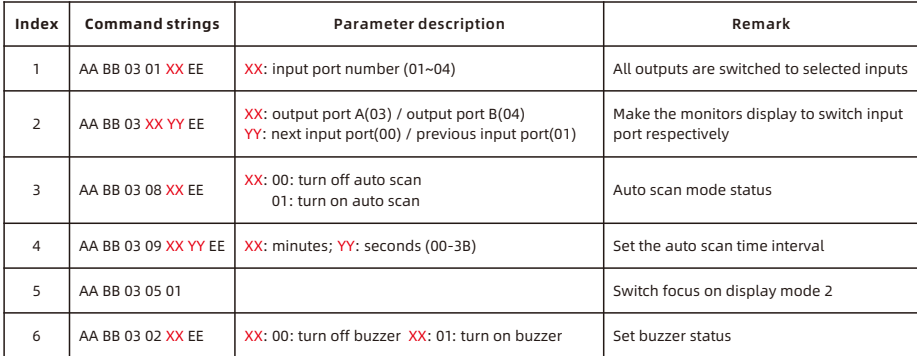

#### C. 4x2 HDMI KVM Switch Controller

Auf der Grundlage des Kommunikationsprotokolls in Abschnitt B können Sie spezielle Steuerungen für jede Plattform entwickeln.

#### **10.3 Umschaltung durch Hotkeys**

 $\rightarrow$  Mit Hotkeys auf der externen Tastatur können Sie den KVM Switch zwischen verschiedenen Funktionen und Modi umherschalten

**Tipp:** Die Umschaltung durch Hotkeys muss über die am KVM-Switch angeschlossene USB-Tastatur und Maus implementiert werden. Um die normale Verwendung der Hotkey-Funktion sicherzustellen, empfehlen wir die Verwendung einer externen Standardtastatur mit unabhängiger [Rollen]-Taste.

Drücken Sie die [Rollen]-Taste zweimal innerhalb von 2 Sekunden, um den Steuerungsstatus aufzurufen. Der Summer piept zweimal. Dann führt der KVM-Switch die entsprechenden Befehle innerhalb von 3 Sekunden aus.

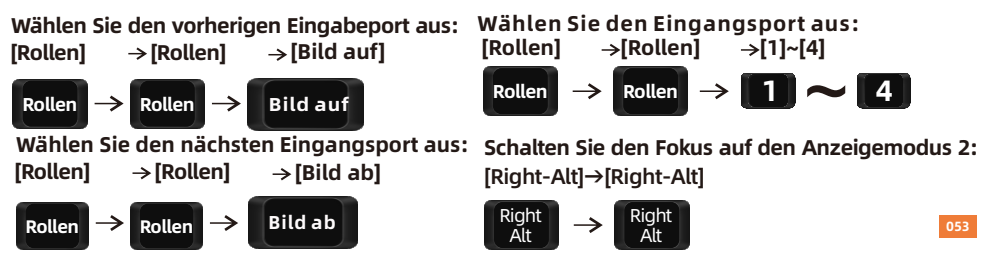

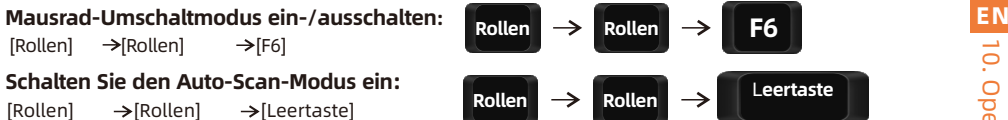

Tipps: Das Standardintervall für die automatische Suche beträgt 5 Sekunden. Sie können das Zeitintervall ändern, indem Sie es an der Vorderseite des Geräts einstellen oder die folgenden Schritte ausführen.

#### **Erhöhen oder verringern das Intervall :**

 $[Rollen] \rightarrow [Rollen] \rightarrow [+] / [-]$ 

**Hinweise:** Dieser Hotkey-Befehl funktioniert nur, wenn der automatische Umschaltmodus aktiviert ist. Drücken Sie die [Rollen]-Taste zweimal und halten Sie die [+]/[-]-Taste gedrückt, um das Zeitintervall kontinuierlich anzupassen. Das Zeitintervall kann jeweils um 1 Sekunde erhöht oder verringert werden. Das maximale Zeitintervall beträgt 250 Sekunden.

Drücken Sie [Esc], um den Auto-Scan-Modus zu beenden. **Esc** 

#### **Aktivieren oder deaktivieren den Summer:**

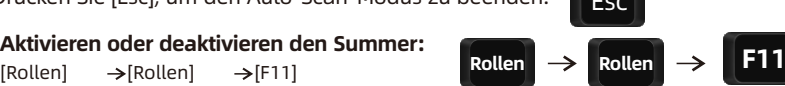

 $\text{Rollen} \rightarrow \text{Rollen} \rightarrow \text{H}$  /  $\text{I}-\text{R}$ 

**Hinweise:** Die Standardeinstellung des Summertons ist aktiviert. Wiederholen Sie diesen Schritt, um den Signalton zu aktivieren oder zu deaktivieren.

#### **11. Änderung der Hotkeys**

Unser KVM-Switch verfügt über zwei Arten von Hotkeys: Der Standard-Hotkey ist die [Rollen]-Taste und der alternative Hotkey ist die rechts [Strg]-Taste. Wenn die [Rollen]-Taste für andere Funktionen verwendet wird, können Sie die Hotkeys auf folgende zwei Methoden ändern:

#### **Methode 1:**

à Halten Sie nach dem Einschalten des Geräts die [Select] -Taste für 10 Sekunden**. Wenn** Sie einen langen Summer hören, starten Sie den KVM-Switch erneut.

#### **Methode 2:**

 $\rightarrow$  Ausführen des Hotkey-Befehl : [Rollen] [Rollen] [F1], der Hotkey ist geändert zur rechts [Strg]-Taste.

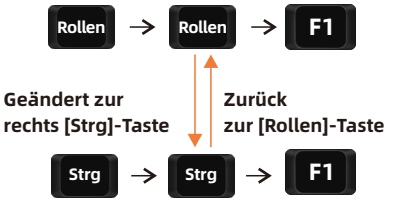

 $\rightarrow$  Führen Sie den Hotkey-Befehl aus: rechts [Strg] rechts [Strg] [F1], der Hotkey ist wieder auf die [Rollen]-Taste geändert.

#### 12.1 Einführung des Übertragungsmodus 12. Übertragungsmodus

Der Übertragungsmodus ist eine integrierte Funktion von KVM, die die Kompatibilität von Tastatur und Maus verbessert und die Benutzerfreundlichkeit erhöht. Im Übertragungsmodus sind Tastatur und Maus gleichwertig zum direkten Anschluss an den Computer. Zu diesem Zeitpunkt können Sie mehr Tastatur- und Mausfunktionen und spezielle Funktionen nutzen, die von herkömmlichen KVM nicht unterstützt werden.

**Hinweise: Die aktuelle Version unterstützt keine Tastatur- und Mausverbindung über Bluetooth.**

#### 12.2 Modellliste der kompatiblen Tastatur und Maus

Tipp: Die folgende Liste enthält einiege auf die Markt angebotene Maus- und Tastaturmodellen. Diese Modelle wurden von unseren Technikern auf ihre Kompatibilität getestet.

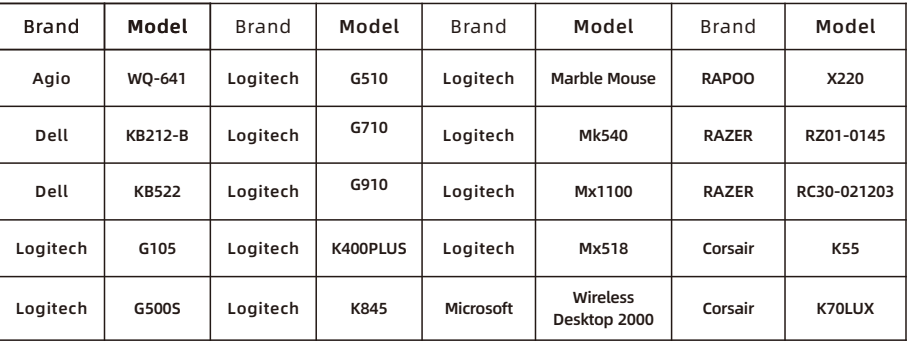

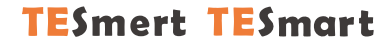

# **To Enjoy Smart**

HKS0802A1U

**Tesla Elec Technology Co.,Ltd**  $C \in \mathbb{R} \times \mathbb{Z}$  of the Home WEEE-Reg.-Nr. DE 66784279